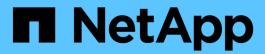

## volume move commands

ONTAP 9.15.1 commands

NetApp May 17, 2024

This PDF was generated from https://docs.netapp.com/us-en/ontap-cli/volume-move-abort.html on May 17, 2024. Always check docs.netapp.com for the latest.

# **Table of Contents**

| olume move commands          | 1  |
|------------------------------|----|
| volume move abort            | 1  |
| volume move modify           | 2  |
| volume move show             | 5  |
| volume move start            | 12 |
| volume move trigger-cutover  | 15 |
| volume move recommend show   | 15 |
| volume move target-aggr show | 17 |

## volume move commands

## volume move abort

Stop a running volume move operation

Availability: This command is available to *cluster* administrators at the *admin* privilege level.

### **Description**

The "volume move abort" command sends an abort message to the volume move operation and returns immediately. The volume move operation might not abort immediately depending on the stage it is in. For example, if the volume move operation is in a cut-over or clean-up phase, the abort is ignored. You invoke the "volume move show" command to view the list of running volume move operations and monitor the progress of the abort operation. This command has the same behavior as the job stop`-id`  $< j \circ b - i d >$  command where the job-id is the identifier of the volume move job.

#### **Parameters**

#### -vserver <vserver name> - Vserver Name

This specifies the Vserver on which the volume is located.

#### -volume <volume name> - Volume Name

This specifies the name of the volume being moved.

## **Examples**

The following example aborts running volume move operation on volume vol1

```
cluster1::> volume move show
      Vserver Volume State Move Phase Percent-Complete Time-To-
Complete
      vs0
                vol1
                         alert cutover hard deferred 0%
               vol2
                                  failed
       vs0
                         failed
       2 entries were displayed.
cluster1::> volume move abort -vserver vs0 -volume vol1
cluster1::> volume move show -vserver vs0 -volume vol1 -fields completion-
status
       vserver volume completion-status
       _____
       vs0
              vol1
                    "Volume move job stopped."
```

The following example shows command failed to abort on vol2 as volume move operation is completed.

#### **Related Links**

job stop

## volume move modify

Modify parameters for a running volume move operation

Availability: This command is available to *cluster* administrators at the *advanced* privilege level.

## **Description**

The volume move modify command modifies the parameters used by the volume move operation in progress. These modified values can be verified by invoking the volume move show command. The volume move operation will use the modified cutover parameters in its next cutover attempt. Note that the modifications to the job are not applied if the move is in the "finishing" state. This command is not supported.

#### **Parameters**

#### -vserver <vserver name> - Vserver Name

This specifies the Vserver on which the volume is located.

#### -volume volume name> - Volume Name

This specifies the name of the volume being moved.

# [-cutover-action {abort\_on\_failure|defer\_on\_failure|force|wait|retry\_on\_failure}] - Specified Action For Cutover (privilege: advanced)

Specifies the action to be taken for cutover. If the effective cluster version is Data ONTAP 8.3 and later, the default is  $retry\_on\_failure$ ; otherwise the default is  $defer\_on\_failure$ . If the  $abort\_on\_failure$  action is specified, the job will try to cutover until cutover attempts are exhausted. If it fails to cutover, it will cleanup and end the operation. If the  $defer\_on\_failure$  action is specified, the job will try to cutover until the cutover attempts are exhausted. If it fails to cutover, it will move into the "cutover\_hard\_deferred" state. The volume move job waits for a volume move trigger-cutover command to restart the cutover process. If the force action is specified, the job will try to cutover until the cutover attempts are exhausted and force the cutover at the expense of disrupting the clients. If the wait action is specified, when the job hits the decision point, it will not go into cutover automatically, instead it will wait for

a volume move trigger-cutover command as the signal to try the cutover.

#### [-cutover-window <integer>] - Specified Cutover Time Window (privilege: advanced)

This specifies the time interval in seconds to completely cutover operations from the original volume to the moved volume. The default value is 30 seconds. The range for valid input is from 30 to 300 seconds, inclusive.

## [-enforce-network-throttling {true|false}] - Enforce Replication Engine Node Level Network Throttling (privilege: advanced)

This specifies whether this move should enforce replication engine node level network throttling. If this parameter is specified with true, the move will be throttled by the replication engine. The default is false

## **Examples**

The following example modifies the parameters for volume move operation on volume vol2.

```
cluster1::*> volume move show -vserver vs0 -volume vol2
Vserver Name: vs0
                    Volume Name: vol2
         Actual Completion Time: -
                Bytes Remaining: 172KB
   Specified Action For Cutover: wait
  Specified Cutover Time Window: 40
     Time Cutover was Triggered: -
Time Cutover was last triggered: -
          Destination Aggregate: node 1 aggr1
               Destination Node: node 1
                Detailed Status: Cutover Deferred, Waiting for user
intervention(69.79MB Sent)::Volume move job preparing transfer
   Estimated Time of Completion: -
                         Job ID: 105
                  Managing Node: node-2
            Percentage Complete: 50%
                     Move Phase: cutover hard deferred
   Estimated Remaining Duration: -
         Replication Throughput: -
               Duration of Move: 1 days 00:04
               Source Aggregate: node 2 aggr1
                    Source Node: node 2
             Start Time of Move: Sun Sep 18 16:40:37 2011
                     Move State: alert
cluster1::*> volume move modify -vserver vs0 -volume vol2 -cutover-action
abort on failure -cutover-window 50
cluster1::*> volume move show -vserver vs0 -volume vol2
Vserver Name: vs0
```

```
Volume Name: vol2
         Actual Completion Time: -
                Bytes Remaining: 172KB
  Specified Action For Cutover: abort on failure
 Specified Cutover Time Window: 50
     Time Cutover was Triggered: -
Time Cutover was last triggered: -
          Destination Aggregate: node 1 aggr1
               Destination Node: node 1
                Detailed Status: Cutover Deferred, Waiting for user
intervention(69.79MB Sent)::Volume move job preparing transfer
  Estimated Time of Completion: -
                         Job ID: 106
                 Managing Node: node-2
            Percentage Complete: 50%
                     Move Phase: cutover hard deferred
  Estimated Remaining Duration: -
         Replication Throughput: -
               Duration of Move: 1 days 00:05
               Source Aggregate: node 2 aggr1
                    Source Node: node 2
             Start Time of Move: Sun Sep 18 16:40:37 2011
                     Move State: alert
```

The following example shows command failed to modify on vol1 as volume move operation is completed.

```
cluster1::*> volume move show -vserver vs0 -volume vol1
Vserver Name: vs0
                    Volume Name: vol1
         Actual Completion Time: Sun Sep 18 16:34:27 2011
                Bytes Remaining: 172KB
   Specified Action For Cutover: wait
  Specified Cutover Time Window: 30
     Time Cutover was Triggered: -
Time Cutover was last triggered: -
          Destination Aggregate: node 1 aggr1
               Destination Node: node 1
                Detailed Status: Volume move failed because of a job
restart
   Estimated Time of Completion: -
                         Job ID: 108
                  Managing Node: node-2
            Percentage Complete: -
                     Move Phase: failed
   Estimated Remaining Duration: -
         Replication Throughput: -
               Duration of Move: 15 days 08:07
               Source Aggregate: node 2 aggr1
                    Source Node: node 2
             Start Time of Move: Sat Sep 03 08:27:06 2011
                     Move State: failed
cluster1::*> volume move modify -vserver vs0 -volume vol1 -cutover-action
abort on failure -cutover-window 40
Error: command failed: There is no volume move operation running on the
specified volume.
```

#### **Related Links**

- volume move show
- volume move trigger-cutover

## volume move show

Show status of a volume moving from one aggregate to another aggregate

Availability: This command is available to *cluster* administrators at the *admin* privilege level.

### **Description**

The volume move show command displays information about volume moves in the cluster. By default, with no parameters, it only shows volume moves that have failed or are currently running. The command display output depends on the parameters passed. If -vserver and -volume are specified, the following information is displayed:

- Vserver Name: The Vserver on which the volume is located.
- Volume Name: The volume that is part of a completed or running volume move operation.
- Actual Completion Time: The date and time in the cluster time zone when the volume move completed.
- Bytes Remaining: The number of bytes remaining to be sent during volume move. This is an approximate number and lags the current status by a few minutes while the volume move is in operation.
- Specified Action for Cutover: The action to be taken for cutover or during cutover failure. This is the input given during the start of volume move or the value specified during a volume move modification.
- Specified Cutover Time Window: The time window in seconds given as an input for the cutover phase of volume move. This is the input given during the start of volume move or the value specified during a volume move modification.
- Job ID: The Job-ID of move job.
- Destination Node: The name of the node where the destination aggregate is present.
- Source Node: The name of the node where the source aggregate is present.
- Prior Issues Encountered: The latest issues or transient errors encountered causing the move operation to retry the data copy phase or the cutover phase.
- Move Initiated by Auto Balance Aggregate: The value "true" indicates the move is initiated by Auto Balance Aggregate feature.
- Destination Aggregate: The name of the aggregate to which the volume is moved.
- Detailed Status: The detail about any warnings, errors, and state of the move operation.
- Estimated Time of Completion: The approximate date and time in the cluster time zone when the entire volume move operation is expected to complete. Note that this time may keep increasing when the move goes into cutover-deferred mode. In those cases where the input for cutover-action is wait, during the data copy phase, the estimated time of completion will approximate the time to reach the cutover point and wait for user intervention.
- Managing Node: The node in the cluster on which the move job is or was running. This is usually on the node hosting the volume to be moved.
- Percentage Complete: The amount of work to move the volume completed thus far in terms of percentage.
- Move Phase: The phase of the move operation.
- Estimated Remaining Duration: The approximate amount of time in terms of days, hours, minutes and seconds remaining to complete the volume move.
- Replication Throughput: The current replication throughput of the move operation in terms of Kb/s, Mb/s or Gb/s.
- Duration of Move: The duration in days, hours and minutes for which the volume move was or is in progress.
- Source Aggregate: The name of the aggregate where the volume being moved originally resides or resided.
- Start Time of Move: The date and time in the cluster time zone when the volume move operation started.

- Move State: The state of the volume move at the time of issuing the command and the system gathering up the information about the move.
- Original Job ID: The job-id assigned when the job was first created. This value will only be populated when the original job-id differs from the current job-id.

#### **Parameters**

#### { [-fields <fieldname>,...]

If you specify the -fields <fieldname>, ... parameter, the command output also includes the specified field or fields. You can use '-fields?' to display the fields to specify.

#### | [-instance ] }

If you specify the -instance parameter, the command displays detailed information about all fields.

#### [-vserver <vserver name>] - Vserver Name

This specifies the Vserver on which the volume is located. If this parameter and the -volume parameter are specified, the command displays detailed information about latest move performed on the specified volume. If this parameter is specified by itself, the command displays information about latest moves performed on volumes of the specified Vserver.

#### [-volume <volume name>] - Volume Name

This specifies the volume that is part of a completed or running volume move operation. If this parameter and the <code>-vserver</code> parameter are specified, the command displays detailed information about latest move performed on the specified volume. If this parameter is specified by itself, the command displays information about the latest move on all volumes matching the specified name.

#### [-actual-completion-time <Date>] - Actual Completion Time

If this parameter is specified, the command displays move operations that match the specified date and time in the cluster time zone when the volume move completed.

#### [-bytes-remaining {<integer>[KB|MB|GB|TB|PB]}] - Bytes Remaining

If this parameter is specified, the command displays move operations that match the specified number of bytes remaining to be sent during volume move.

# [-cutover-action {abort\_on\_failure|defer\_on\_failure|force|wait|retry\_on\_failure}] - Specified Action For Cutover (privilege: advanced)

If this parameter is specified, the command displays move operations that match the specified action to be taken for cutover or during cutover failure.

#### [-cutover-window <integer>] - Specified Cutover Time Window (privilege: advanced)

If this parameter is specified, the command displays move operations that match the specified time window in seconds for the cutover phase of volume move.

#### [-destination-aggregate <aggregate name>] - Destination Aggregate

If this parameter is specified, the command displays move operations that match the specified name of the aggregate to which the volume is being moved.

### [-destination-node <nodename>] - Destination Node (privilege: advanced)

If this parameter is specified, the command displays move operations that match the specified name of the node where the destination aggregate is present.

#### [-details <text>] - Detailed Status

If this parameter is specified, the command displays move operations that match the specified detail about any warnings, errors and state of the move operation.

#### [-estimated-completion-time <Date>] - Estimated Time of Completion

If this parameter is specified, the command displays move operations that match the specified date and time in the cluster time zone when the entire volume move operation is expected to complete.

#### [-job-id <integer>] - Job ID (privilege: advanced)

If this parameter is specified, the command displays move operations that match the specified Job-ID of the move job.

#### [-managing-node <nodename>] - Managing Node

If this parameter is specified, the command displays move operations that match the specified node in the cluster on which the move job is or was running.

#### [-percent-complete <percent>] - Percentage Complete

If this parameter is specified, the command displays move operations that match the specified amount of work to move the volume completed thus far in terms of percentage.

#### [-phase

# {queued|initializing|replicating|cutover|cutover\_hard\_deferred|cutover\_soft\_deferred|aborting|completed|cleaning\_up|failed|restarting|finishing}] - Move Phase

If this parameter is specified, the command displays move operations that match the specified phase of the move operation.

#### [-prior-issues <text>] - Prior Issues Encountered (privilege: advanced)

If this parameter is specified, the command displays move operations that match the specified issues or transient errors encountered causing the move operation to retry the data copy phase or the cutover phase.

# $\begin{tabular}{ll} $$ [-estimated-remaining-duration {$\seconds>|[$<d> days] $<hh>:<mm>[:$<ss>]}] - Estimated Remaining Duration $$ $$ $$ $$ $$$

If this parameter is specified, the command displays move operations that match the specified time.

#### [-replication-throughput <text>] - Replication Throughput

If this parameter is specified, the command displays move operations that match the specified replication throughput of the move operation in terms of Kb/s, Mb/s or Gb/s.

#### [-actual-duration {<seconds>|[<d> days] <hh>:<mm>[:<ss>]}] - Duration of Move

If this parameter is specified, the command displays move operations that match the specified duration for which the volume move was or is in progress.

#### [-source-aggregate <aggregate name>] - Source Aggregate

If this parameter is specified, the command displays move operations that match the specified name of the aggregate where the volume being moved originally resides or resided.

#### [-source-node <nodename>] - Source Node (privilege: advanced)

If this parameter is specified, the command displays move operations that match the specified name of the node where the source aggregate is present.

#### [-start-time <Date>] - Start Time of Move

If this parameter is specified, the command displays move operations that match the specified date and time in the cluster time zone when the volume move operation started.

#### [-state {healthy|warning|alert|failed|done}] - Move State

If this parameter is specified, the command displays move operations that match the specified state of the volume move operation.

## [-moved-by-autobalance {true|false}] - Move Initiated by Auto Balance Aggregate (privilege: advanced)

If this parameter is specified, the command displays move operations that match the specified value of this parameter.

#### [-original-job-id <integer>] - Original Job ID (privilege: advanced)

If this parameter is specified, the command displays move operations that match the specified value of this parameter.

### [-is-source-encrypted {true|false}] - Is Source Volume Encrypted

If this parameter is specified, the command displays move operations that match the specified value of this parameter.

#### [-source-key-id <text>] - Encryption Key ID of Source Volume

If this parameter is specified, the command displays move operations that match the specified value of this parameter.

### [-is-destination-encrypted {true|false}] - Is Destination Volume Encrypted

If this parameter is specified, the command displays move operations that match the specified value of this parameter.

#### [-destination-key-id <text>] - Encryption Key ID of Destination Volume

If this parameter is specified, the command displays move operations that match the specified value of this parameter.

# [-enforce-network-throttling {true|false}] - Enforce Replication Engine Node Level Network Throttling (privilege: advanced)

If this parameter is specified, the command displays move operations that match the specified value of this parameter.

## [-is-capacity-tier-optimized {true|false}] - Is Capacity Tier Move Optimized (privilege: advanced)

If this parameter is specified, the command displays move operations that match the specified value of this parameter.

### **Examples**

The following example lists status of volume move operation for a volume vol2 on a Vserver vs0

cluster1::> volume move show -vserver vs0 -volume vol2 Vserver Name: vs0 Volume Name: vol2 Actual Completion Time: -Bytes Remaining: 6.37GB Destination Aggregate: cluster1 aggr2 Detailed Status: Transferring data: 3.67GB sent. Estimated Time of Completion: Sat Jul 16 20:25:50 2011 Managing Node: node1 Percentage Complete: 36% Move Phase: replicating Estimated Remaining Duration: 00:01 Replication Throughput: 61.08MB/s Duration of Move: 00:02 Source Aggregate: cluster1 aggr1 Start Time of Move: Sat Jul 16 20:22:01 2011 Move State: healthy

The following example lists status of volume move operation for a volume vol2 on a Vserver vs0 in advanced mode

```
cluster1::*> volume move show -vserver vs0 -volume vol2
Vserver Name: vs0
                             Volume Name: vol2
                  Actual Completion Time: -
                         Bytes Remaining: 156KB
            Specified Action For Cutover: wait
           Specified Cutover Time Window: 30
                   Destination Aggregate: cluster1 aggr2
                        Destination Node: node2
                         Detailed Status: Cutover Deferred, Waiting for
user intervention (2.04MB Sent)::Volume move job preparing transfer.
            Estimated Time of Completion: -
                                  Job ID: 265
                           Managing Node: node1
                     Percentage Complete: -
                              Move Phase: cutover hard deferred
                Prior Issues Encountered: -
            Estimated Remaining Duration: -
                  Replication Throughput: -
                        Duration of Move: 00:24:59
                        Source Aggregate: cluster1 aggr1
                             Source Node: node1
                      Start Time of Move: Tue Mar 17 22:31:32 2011
                              Move State: alert
Move Initiated by Auto Balance Aggregate: false
                         Original Job ID: -
```

The following example lists status of running and failed volume move operations in the cluster.

The following example lists status of all the volume move operations in the cluster.

| <pre>cluster1::&gt; vol move show -phase *</pre> |                           |        |        |                              |  |  |
|--------------------------------------------------|---------------------------|--------|--------|------------------------------|--|--|
|                                                  | Vserver                   | Volume | State  | Move Phase Percent-          |  |  |
| Complete Time-To-Complete                        |                           |        |        |                              |  |  |
|                                                  |                           |        |        |                              |  |  |
|                                                  | vs0                       | s1     | alert  | cutover_hard_deferred<br>98% |  |  |
|                                                  | vs0                       | s2     | done   | completed 100%               |  |  |
| _                                                | vs0                       | vol1   | failed | failed -                     |  |  |
|                                                  | 3 entries were displayed. |        |        |                              |  |  |

## volume move start

Start moving a volume from one aggregate to another aggregate

**Availability:** This command is available to *cluster* administrators at the *admin* privilege level.

## **Description**

The volume move start command moves a flexible volume from one storage aggregate to another. The destination aggregate can be located on the same node as the original aggregate or on a different node. The move occurs within the context of the same Vserver.

#### **Parameters**

#### -vserver <vserver name> - Vserver Name

This specifies the Vserver on which the volume is located.

#### -volume <volume name> - Volume Name

This specifies the volume that will be moved.

#### -destination-aggregate <aggregate name> - Destination Aggregate

This specifies the aggregate to which the volume will be moved.

#### [-cutover-window <integer>] - Cutover time window in seconds (privilege: advanced)

This specifies the time interval to completely cutover operations from the original volume to the moved volume. The default value is 30 seconds. The range for valid input is from 30 to 300 seconds, inclusive.

## [-cutover-action {abort\_on\_failure|defer\_on\_failure|force|wait|retry\_on\_failure}] - Action for Cutover (privilege: advanced)

Specifies the action to be taken for cutover. If the effective cluster version is Data ONTAP 8.3 and later, the default is  $retry\_on\_failure$ ; otherwise the default is  $defer\_on\_failure$ . If the  $abort\_on\_failure$  action is specified, the job tries to cutover until cutover attempts are exhausted. If it

fails to cutover, it cleans up and ends the operation. If the  $defer\_on\_failure$  action is specified, the job tries to cutover until the cutover attempts are exhausted. If it fails to cutover, it moves into the "cutover deferred" state. The volume move job waits to issue a volume move trigger-cutover command to restart the cutover process. If the force action is specified, the job tries to cutover until the cutover attempts are exhausted and forces the cutover at the expense of disrupting the clients. If the wait action is specified, when the job hits the decision point, it does not go into cutover automatically, instead it waits to issue a volume move trigger-cutover command as the signal to try the cutover. Once cutover is manually triggered, the cutover action changes to  $defer\_on\_failure$ . If the  $retry\_on\_failure$  action is specified, the job retries to cutover indefinitely and it never enters a "hard-deferred" state. After exhausting cutover attempts, the move job waits one hour before trying to cutover again. Issue a volume move trigger-cutover command at any time to restart the cutover process.

### [-perform-validation-only <true>] - Performs validation checks only

This is a boolean option allowing to perform pre-move validation checks for the intended volume. When set to true, the command only performs the checks without creating a move job. The default value is false.

## [-foreground {true|false}] - Foreground Process

This specifies whether the volume move operation runs as a foreground process. The default setting is false (that is, the operation runs in the background). Note that using this parameter will not affect how long it takes for the operation to complete.

#### [-encrypt-destination {true|false}] - Encrypt Destination Volume

This specifies whether the move operation should result in creating an encrypted volume on the destination aggregate. When this option is set to true, the destination volume will be encrypted. When it is set to false, the destination volume will be a plain-text volume. When this parameter is not specified, then destination will be same as the source type.

## [-generate-destination-key {true|false}] - Generate New Encryption Key for Destination Volume

This option is specified along with <code>-encrypt-destination</code>, a new key will be generated, and that new key will be used for encrypting the destination volume.

#### [-tiering-policy <Tiering Policy>] - Volume Tiering Policy

This optional parameter specifies the tiering policy to apply to the destination volume. Tiering policies decide whether the user data blocks of a volume in a FabricPool will be tiered to the cloud tier when they become cold. FabricPool combines Flash (performance tier) with an object store (cloud tier) into a single aggregate. The temperature of a volume block increases if it is accessed frequently and decreases when it is not.

The available tiering policies are:

- snapshot-only Only the volume Snapshot copies not associated with the active file system are tiered to the cloud tier.
- auto Both Snapshot copy data and active file system user data are tiered to the cloud tier.
- none Volume blocks are not tiered to the cloud tier.
- all Both Snapshot copy data and active file system user data are tiered to the cloud tier as soon as possible without waiting for a cooling period.

#### [-allow-mixed-aggr-types {true|false}] - Allow Mixing FabricPool and non-FabricPool

If set to true, moving a FlexGroup constituent from a FabricPool to a non-FabricPool, or vice versa, is allowed. The default value is false. This parameter is only supported for FlexGroup constituents.

### [-encrypt-with-aggr-key {true|false}] - Encrypt Destination Volume with aggr key

This specifies whether the move operation should result in creating an encrypted volume with aggr key on the destination aggregate. When this option is set to true, the destination volume will be encrypted as NAE (NetApp Aggregate Encryption) volume.

# [-enforce-network-throttling {true|false}] - Enforce Replication Engine Node Level Network Throttling (privilege: advanced)

This specifies whether this move should enforce replication engine node level network throttling. If this parameter is specified with true, the move will be throttled by the replication engine. The default is false

# [-is-capacity-tier-optimized {true|false}] - Capacity Tier Optimized Volume Move (privilege: advanced)

This specifies whether this move should perform capacity tier optimized volume move, in which data in the capacity tier does not need to be copied over. If this parameter is specified as true and optimized volume move is not supported, the volume move operation will fail. If this parameter is specified as false, non-optimized volume move will be performed. When this parameter is not specified, optimized volume move is attempted, and if it is not supported, non-optimized volume move will be performed automatically.

## **Examples**

The following examples perform a validation-check for a volume named volume\_test on a Vserver named vs0 to determine if it can be moved to a destination-aggregate named dest\_aggr.

The following example performs a volume move start operation to move a volume named volume\_test on a Vserver name vs0 to a destination-aggregate named dest\_aggr.

The following example performs a volume move start operation to move a plain-text volume named vol1 to an encrypted volume on destination-aggregate aggr1.

```
cluster1::> volume move start -volume vol1 -destination-aggregate aggr1
-encrypt-destination true
    [Job 267] Job is queued: Move "vol1" in Vserver "vs1" to aggregate
"aggr1".
    Use the "volume move show -vserver vs1 -volume vol1" command to
view the status of this operation.
```

#### **Related Links**

• volume move trigger-cutover

## volume move trigger-cutover

Trigger cutover of a move job

**Availability:** This command is available to *cluster* administrators at the *admin* privilege level.

### **Description**

This command causes a replicating or deferred volume move job to attempt cutover. Unless the force option is set, cutover entry is not guaranteed.

#### **Parameters**

#### -vserver <vserver name> - Vserver Name

The Vserver on which the volume is located.

#### -volume <volume name> - Volume Name

The volume that is being moved.

#### [-force <true>] - Force Cutover

If this parameter is specified, the cutover is done without confirming the operation - even if the operation could cause client I/O disruptions.

## **Examples**

cluster1::> volume move trigger-cutover -vserver vs0 -volume testvol 1 -force

## volume move recommend show

#### Display Move Recommendations

**Availability:** This command is available to *cluster* administrators at the *advanced* privilege level.

## **Description**

The volume move recommend show command displays moves that were recommended by the Auto Balance Aggregate feature.

#### **Parameters**

#### { [-fields <fieldname>,...]

If you specify the <code>-fields</code> <fieldname>, ... parameter, the command output also includes the specified field or fields. You can use '-fields?' to display the fields to specify.

#### |[-instance]}

If you specify the -instance parameter, the command displays detailed information about all fields.

#### [-vserver <vserver name>] - Vserver Name (privilege: advanced)

If this parameter is specified, the display will be limited to only those recommendations with a Vserver that matches the specified value.

### [-volume <volume name>] - Volume Name (privilege: advanced)

If this parameter is specified, the display will be limited to only those recommendations with a volume that matches the specified value.

# [-creation-time <MM/DD/YYYY HH:MM:SS>] - Time Stamp of Recommendation (privilege: advanced)

If this parameter is specified, the display will be limited to only those recommendations with a creation-time that matches the specified value.

#### [-source-aggregate <aggregate name>] - Unbalanced Aggregate Name (privilege: advanced)

If this parameter is specified, the display will be limited to only those recommendations with a source-aggregate that matches the specified value.

### [-source-space-after <percent>] - Space Free After Move (%) (privilege: advanced)

If this parameter is specified, the display will be limited to only those recommendations with a source-spaceafter that matches the specified value.

# [-destination-aggregate <aggregate name>] - Destination Aggregate Name (privilege: advanced)

If this parameter is specified, the display will be limited to only those recommendations with a destination-aggregate that matches the specified value.

#### [-destination-space-after <percent>] - Space Bump After Move (%) (privilege: advanced)

If this parameter is specified, the display will be limited to only those recommendations with a destinationspace-after that matches the specified value.

### **Examples**

The following example displays information about the recommendations made by the Auto Balance Aggregate feature.

## volume move target-aggr show

List target aggregates compatible for volume move

Availability: This command is available to *cluster* administrators at the *admin* privilege level.

## **Description**

The volume move target-aggr show displays information about compatible target aggregates for the specified volume to be moved to.

#### **Parameters**

#### { [-fields <fieldname>,...]

If you specify the <code>-fields</code> <fieldname>, ... parameter, the command output also includes the specified field or fields. You can use '-fields?' to display the fields to specify.

#### |[-instance]}

If you specify the -instance parameter, the command displays detailed information about all fields.

#### [-vserver <vserver name>] - Vserver Name (Required field)

Selects information about compatible target aggregates for volumes of the specified Vserver.

#### [-volume <volume name>] - Volume Name (Required field)

Selects information about compatible target aggregates that have enough space for the specified volume.

#### [-aggregate <aggregate name>] - Aggregate Name

Selects information about compatible target aggregates with the specified aggregate name (to which the volume might be moved).

#### [-tiering-policy <Tiering Policy>] - Volume Tiering Policy

Selects information about compatible target aggregates with the specified destination tiering policy.

#### [-availsize {<integer>[KB|MB|GB|TB|PB]}] - Available size

Selects information about compatible target aggregates that have the specified available size.

#### [-storagetype <text>] - Storage Type

Selects information about compatible target aggregates with the specified storage type. Examples of storage types are "ATA", "BSAS", "FCAL", "LUN", "SATA", "SAS" and "SSD".

### [-allow-mixed-aggr-types {true|false}] - Allow Mixing FabricPool and non-FabricPool

If set to true, moving a FlexGroup constituent from a FabricPool to a non-FabricPool, or vice versa, is allowed. The default value is false. This parameter is only supported for FlexGroup constituents.

### **Examples**

The following example lists target aggregates compatible for moving a volume vol1 on a Vserver vs1.

#### Copyright information

Copyright © 2024 NetApp, Inc. All Rights Reserved. Printed in the U.S. No part of this document covered by copyright may be reproduced in any form or by any means—graphic, electronic, or mechanical, including photocopying, recording, taping, or storage in an electronic retrieval system—without prior written permission of the copyright owner.

Software derived from copyrighted NetApp material is subject to the following license and disclaimer:

THIS SOFTWARE IS PROVIDED BY NETAPP "AS IS" AND WITHOUT ANY EXPRESS OR IMPLIED WARRANTIES, INCLUDING, BUT NOT LIMITED TO, THE IMPLIED WARRANTIES OF MERCHANTABILITY AND FITNESS FOR A PARTICULAR PURPOSE, WHICH ARE HEREBY DISCLAIMED. IN NO EVENT SHALL NETAPP BE LIABLE FOR ANY DIRECT, INDIRECT, INCIDENTAL, SPECIAL, EXEMPLARY, OR CONSEQUENTIAL DAMAGES (INCLUDING, BUT NOT LIMITED TO, PROCUREMENT OF SUBSTITUTE GOODS OR SERVICES; LOSS OF USE, DATA, OR PROFITS; OR BUSINESS INTERRUPTION) HOWEVER CAUSED AND ON ANY THEORY OF LIABILITY, WHETHER IN CONTRACT, STRICT LIABILITY, OR TORT (INCLUDING NEGLIGENCE OR OTHERWISE) ARISING IN ANY WAY OUT OF THE USE OF THIS SOFTWARE, EVEN IF ADVISED OF THE POSSIBILITY OF SUCH DAMAGE.

NetApp reserves the right to change any products described herein at any time, and without notice. NetApp assumes no responsibility or liability arising from the use of products described herein, except as expressly agreed to in writing by NetApp. The use or purchase of this product does not convey a license under any patent rights, trademark rights, or any other intellectual property rights of NetApp.

The product described in this manual may be protected by one or more U.S. patents, foreign patents, or pending applications.

LIMITED RIGHTS LEGEND: Use, duplication, or disclosure by the government is subject to restrictions as set forth in subparagraph (b)(3) of the Rights in Technical Data -Noncommercial Items at DFARS 252.227-7013 (FEB 2014) and FAR 52.227-19 (DEC 2007).

Data contained herein pertains to a commercial product and/or commercial service (as defined in FAR 2.101) and is proprietary to NetApp, Inc. All NetApp technical data and computer software provided under this Agreement is commercial in nature and developed solely at private expense. The U.S. Government has a non-exclusive, non-transferrable, nonsublicensable, worldwide, limited irrevocable license to use the Data only in connection with and in support of the U.S. Government contract under which the Data was delivered. Except as provided herein, the Data may not be used, disclosed, reproduced, modified, performed, or displayed without the prior written approval of NetApp, Inc. United States Government license rights for the Department of Defense are limited to those rights identified in DFARS clause 252.227-7015(b) (FEB 2014).

#### **Trademark information**

NETAPP, the NETAPP logo, and the marks listed at <a href="http://www.netapp.com/TM">http://www.netapp.com/TM</a> are trademarks of NetApp, Inc. Other company and product names may be trademarks of their respective owners.